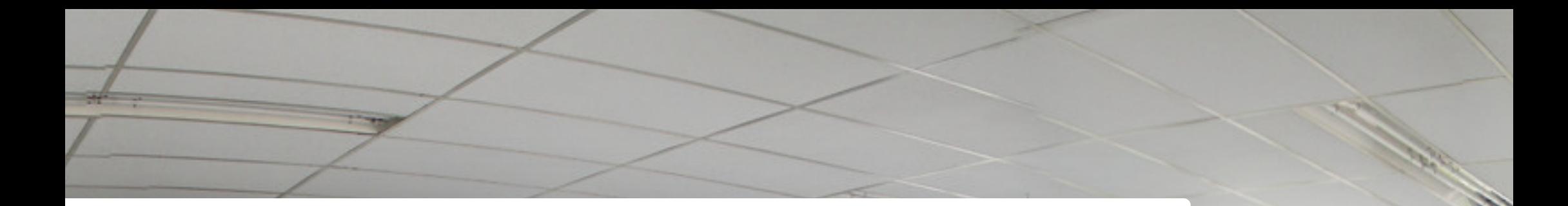

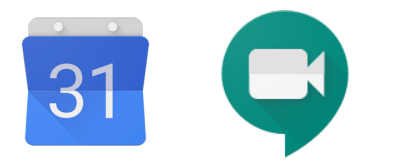

# TUTORIAL DE UTILIZAÇÃO

# **Google Agenda e Hangouts Meet para colaboradores USCS**

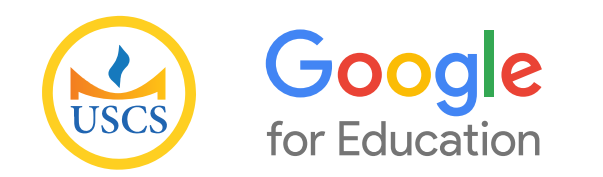

Versão 1.0

1

<span id="page-1-0"></span>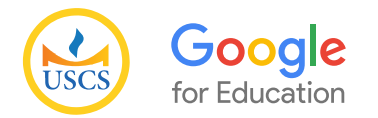

## Sumário

- [Introdução](#page-2-0)
- [Primeiro Acesso](#page-3-0)
- [Google Agenda](#page-7-0)
- [Google Meet](#page-9-0)

<span id="page-2-0"></span>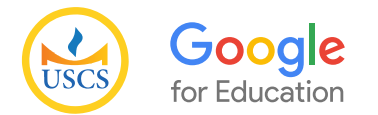

### Introdução

A USCS, recentemente realizou uma parceria com a maior empresa de tecnologia do mundo, o Google.

Suas facilidades e funcionalidades estão agora disponíveis para todos os colaboradores da USCS.

Seu login seguirá o seguinte padrão<sup>\*</sup>:

nome.sobrenome@online.uscs.edu.br Sua senha inicial é: uscs@2020 que deverá ser alterada no primeiro acesso.

A seguir, você visualizará um breve resumo dos recursos disponíveis.

<span id="page-3-0"></span>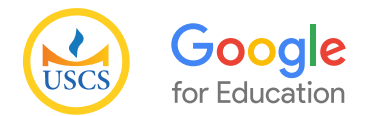

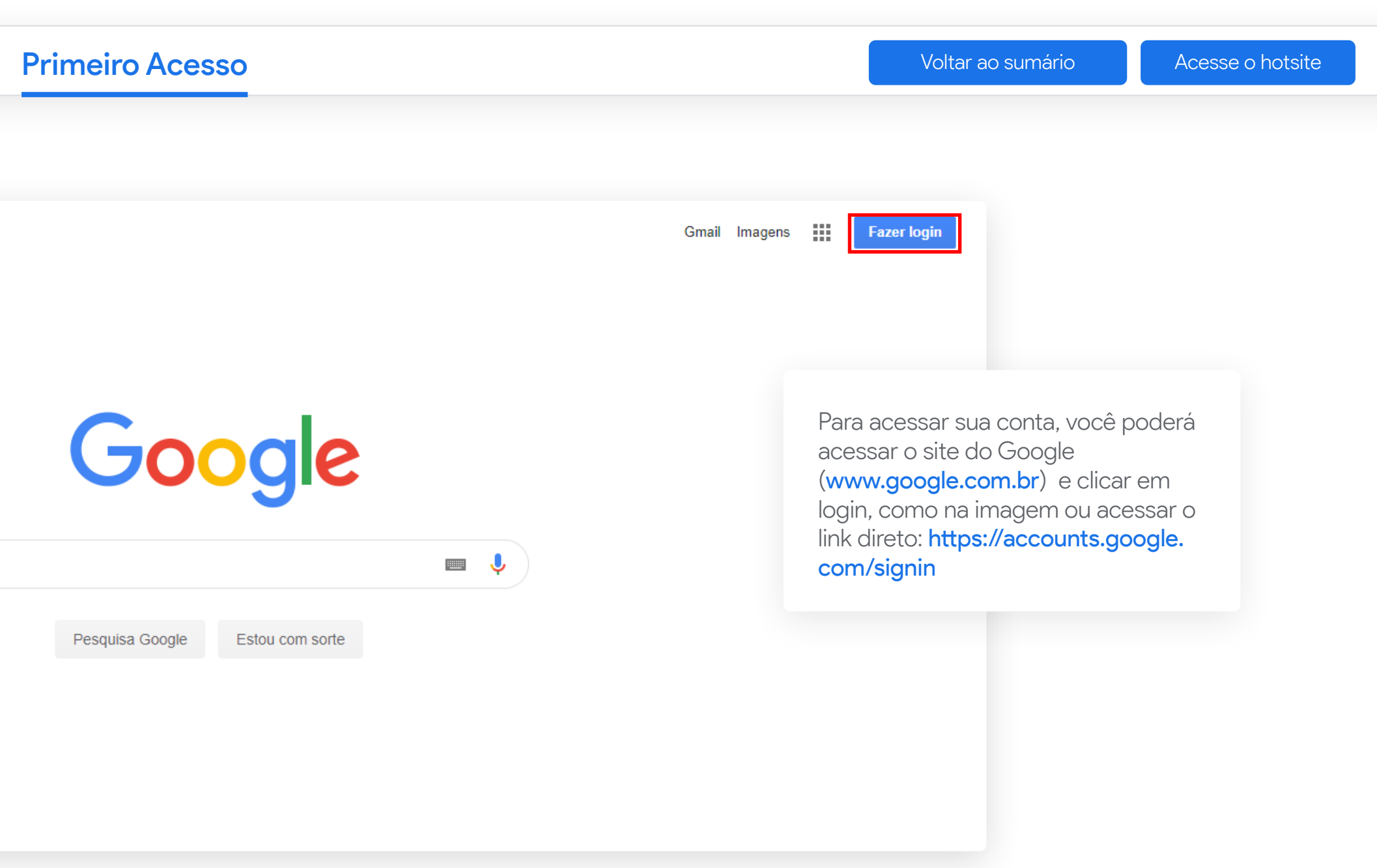

#### \* Utilize, preferencialmente, o Google Chrome.

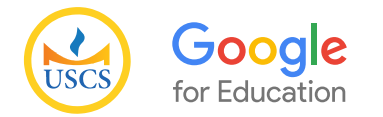

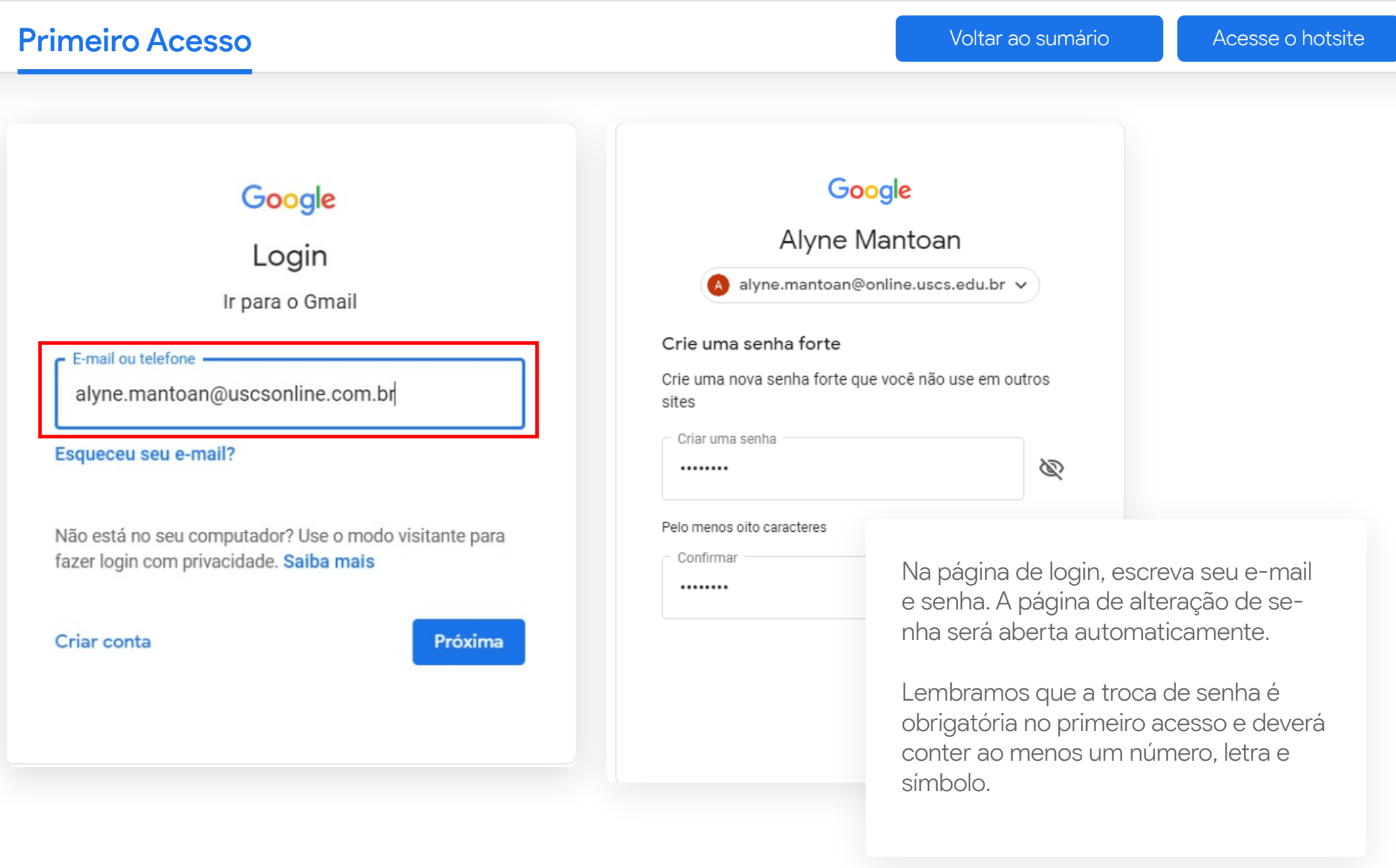

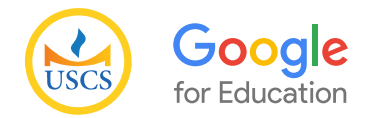

Primeiro Acesso di Acesso di Acesso di Acesso di [Acesse o hotsite](https://uscs.edu.br/google/) di Acesse o hotsite di Acesse o hotsite di Acesse o hotsite di Acesse o hotsite di Acesse o hotsite di Acesse o hotsite di Acesse o hotsite di Acesse o hots  $\equiv$  M Gmail  $^{\circ}$  $\ddot{\mathbf{u}}$  $\odot$ Q Pesquisar e-mail  $\overline{A}$  $\Box$   $\star$  $C$  :  $\hat{\mathbf{G}}$  $\overline{\mathbf{a}}$  $1-2$  de 2 **Escrever** Ao clicar na agenda, uma ÷.  $\Box \Leftrightarrow$  Equipe do Gmail Dicas para usar a nova Caixa de entrada - Esta é sua Caixa de entrada Encontre e-mails rapidamente Com a efi.. 27 de mar. prévia contendo os eventos  $\overline{Q}$  $\Box$  Caixa de entrada recentes aparecerá no canto  $\Box \quad \overleftrightarrow{\phantom{a}}$  Equipe do Gmail Tenha o aplicativo oficial do Gmail - Tenha o aplicativo oficial do Gmail Os melhores recursos do E-mail de USC... 27 de mar. Com estrela  $\star$ direito. $\bullet$  $\bullet$ anheih 4 AGENDA ь Enviados  $Z \times$ Dom., 10 de mai. v  $\blacksquare$ Rascunhos  $\ddot{}$ Mais  $\checkmark$ Hoje  $\ddot{\ddot{\cdot}}$ Meet Dom., 10 mai, 2020 Iniciar uma reunião  $\mathbf{m}_\mathrm{f}$ Dia das Mães Participar de reunião Ter., 12 mai, 2020 Chat Atividade: Avaliação Econometria I Alyne - $\overline{+}$ 10:54 até 10:55am Sex., 15 mai. 2020 Usando 0,02 GB Regulamentos do programa Última atividade da conta: há 12 minutos Atividade: Avaliação Econometria I Powered by Google Detaihes Seg., 18 mai. 2020 Reunão pedagógica 1:30 até 3pm Você será redirecionado para sua caixa de entrada.  $\,$ Aqui você poderá visualizar a conta na qual está logado.

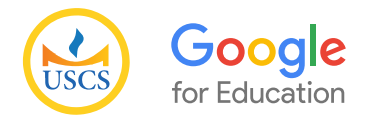

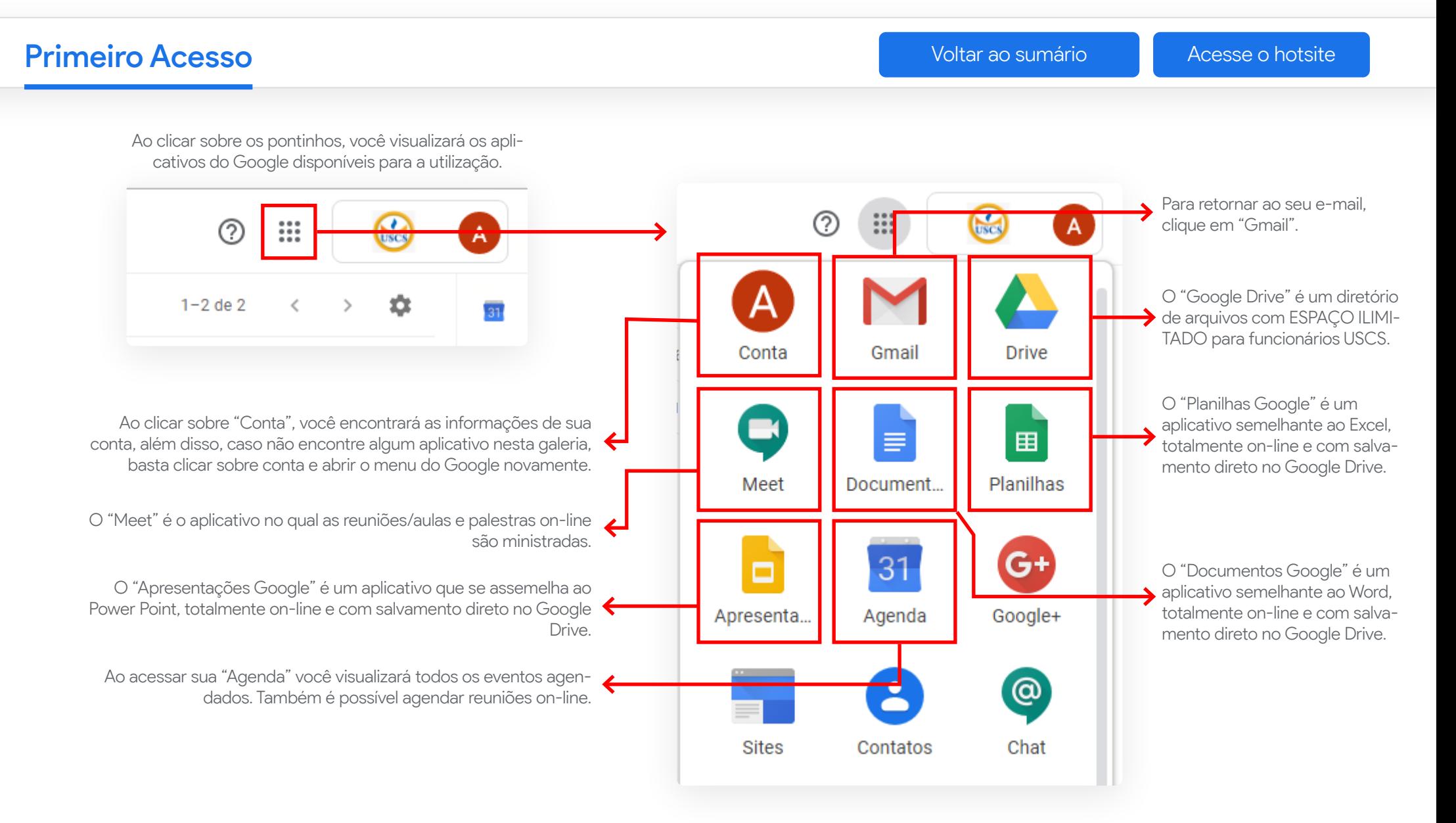

<span id="page-7-0"></span>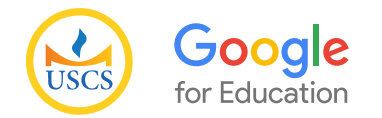

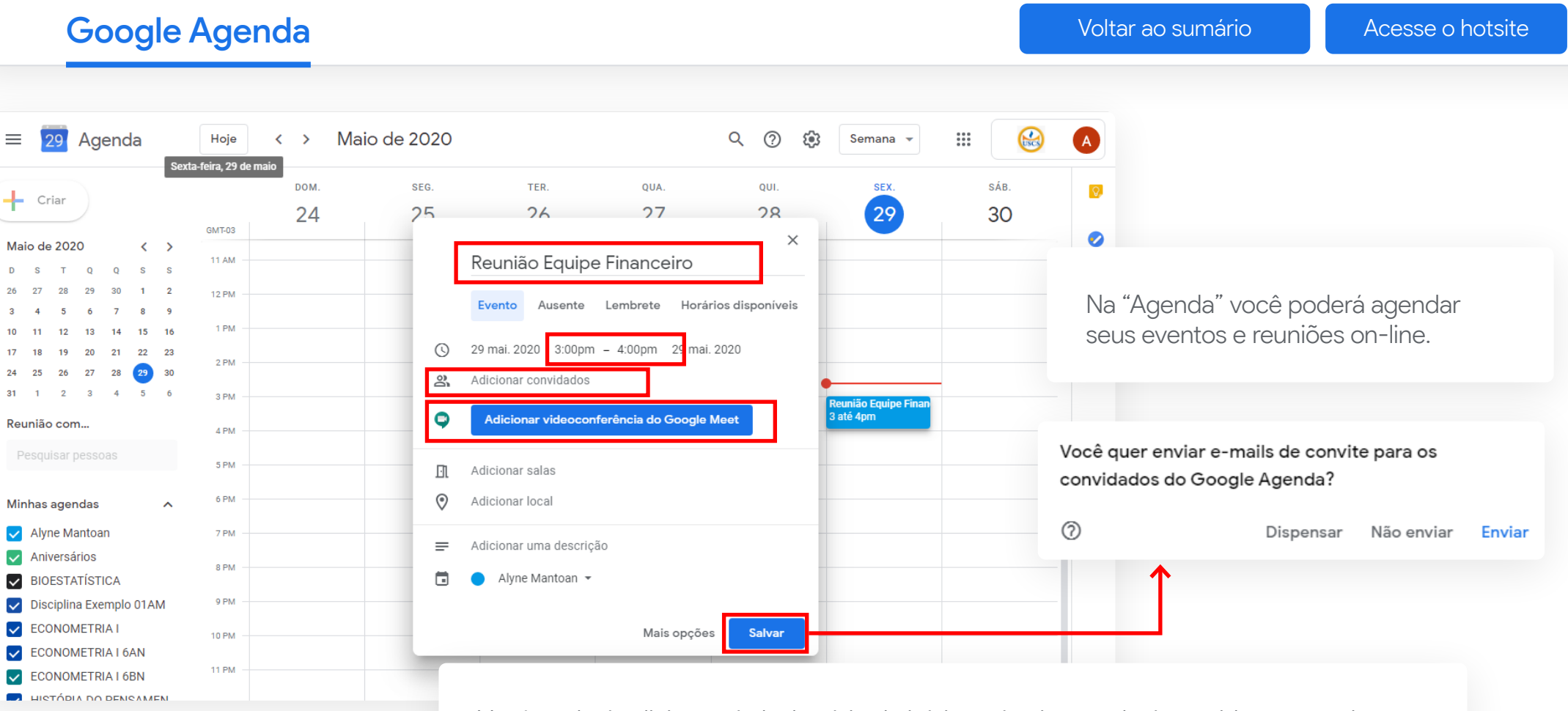

Você poderá adicionar título, horário de início e término, poderá convidar sua equipe e ainda criar o link de vídeo conferência no "Google Meet".

Ao salvar o evento, a mensagem acima aparecerá. Caso queira enviar o convite por e-mail aos convidados da reunião, clique em "Enviar", caso não entenda como necessário, clique em "Não Enviar".

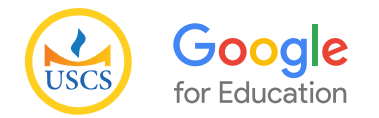

#### Google Agenda [Voltar ao sumário](#page-1-0) de [Acesse o hotsite](https://uscs.edu.br/google/)

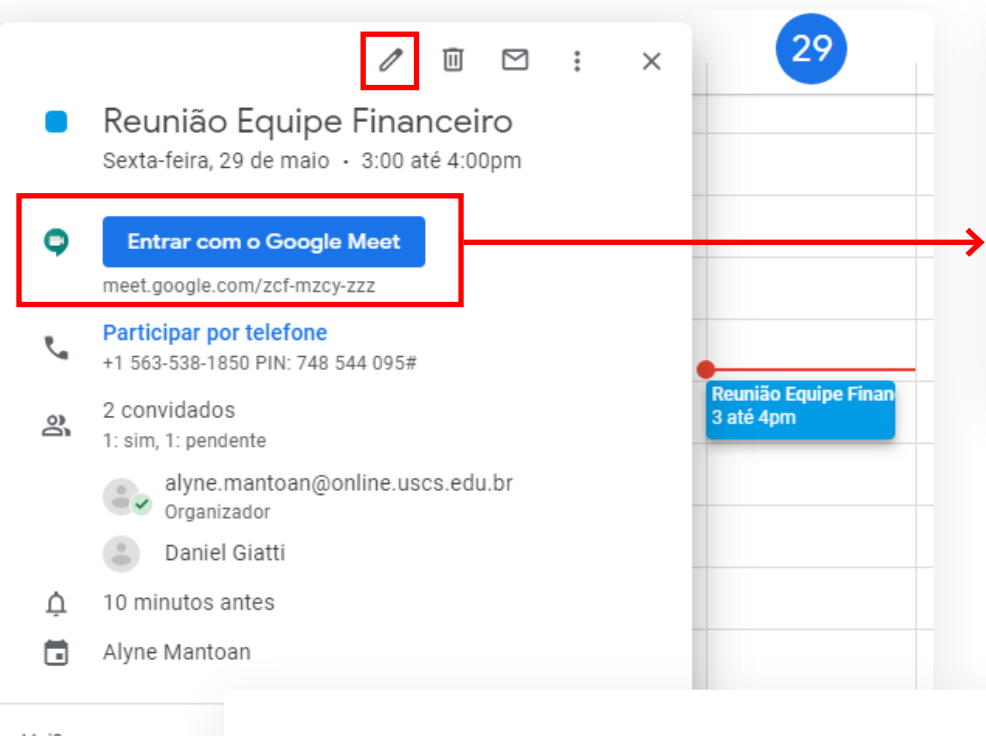

Ao ser redirecionado tenha certeza que está logado no e-mail institucional do Google.

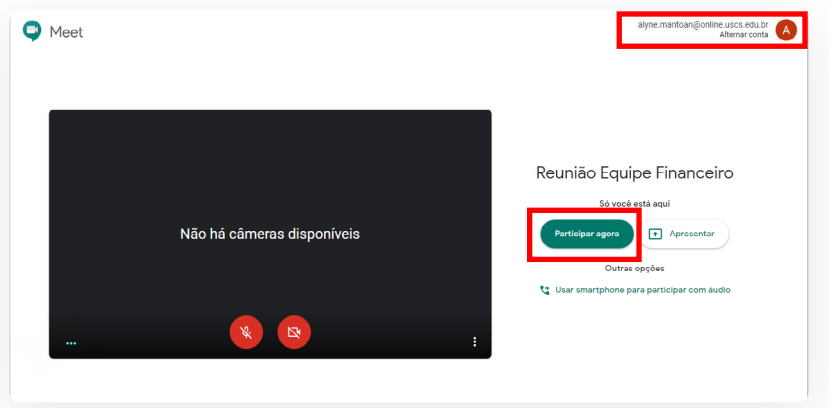

Clique em "Participar Agora" para entrar na reunião.

Vai?

Ao clicar sobre o evento na agenda, você poderá visualizar os detalhes da reunião, editá-la ou ainda acessar o link para participar da reunião através do "Meet".

<span id="page-9-0"></span>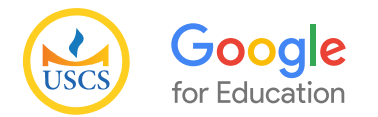

#### Google Meet **[Voltar ao sumário](#page-1-0) de la participación de la participación de la participación de la participación de la participación de la participación de la participación de la participación de la participación de la parti**

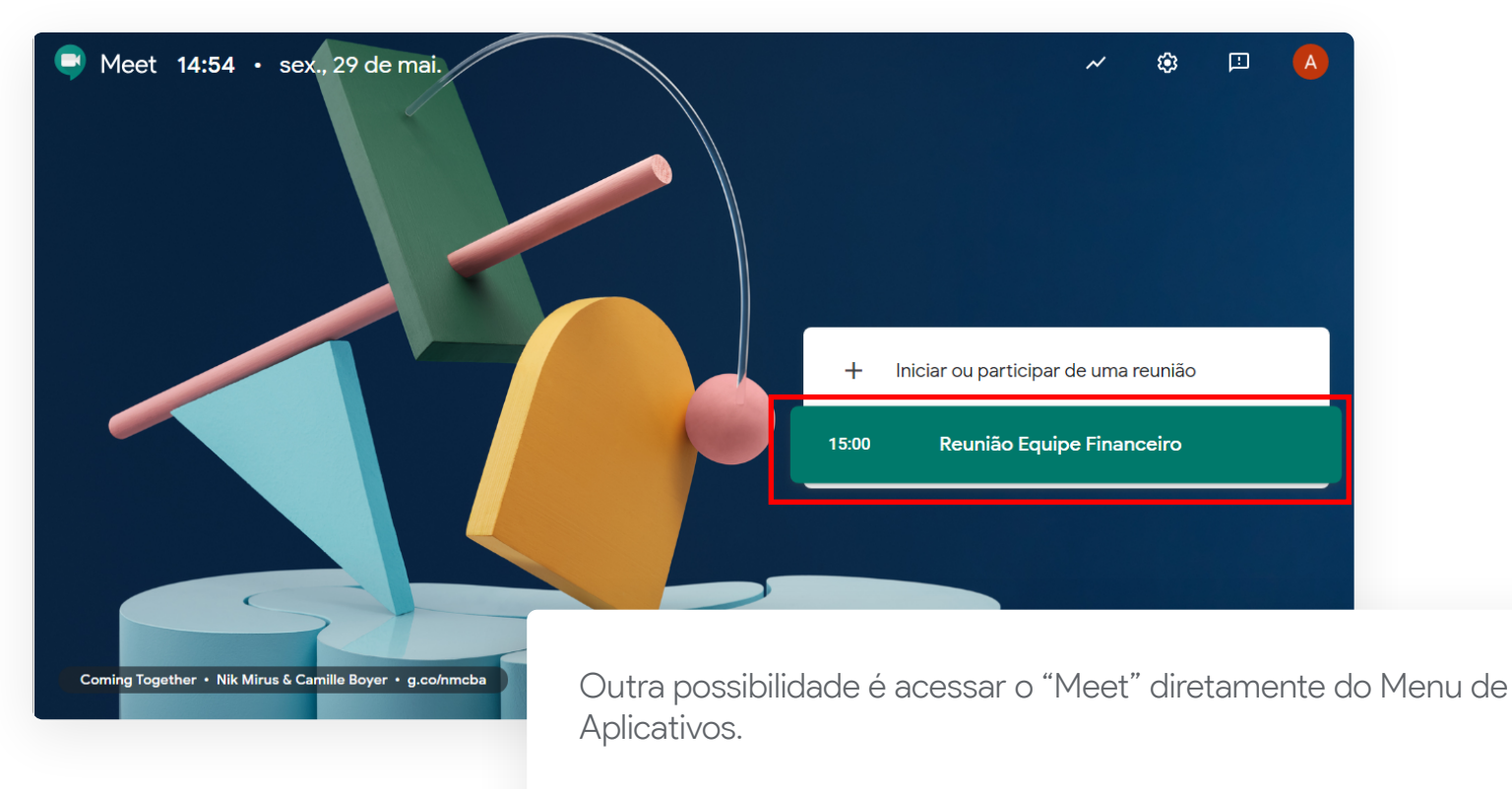

Todos os convidados visualizarão na página inicial do "Meet" um link direto para a reunião.

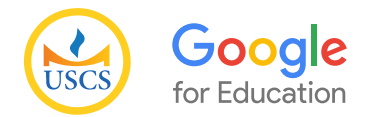

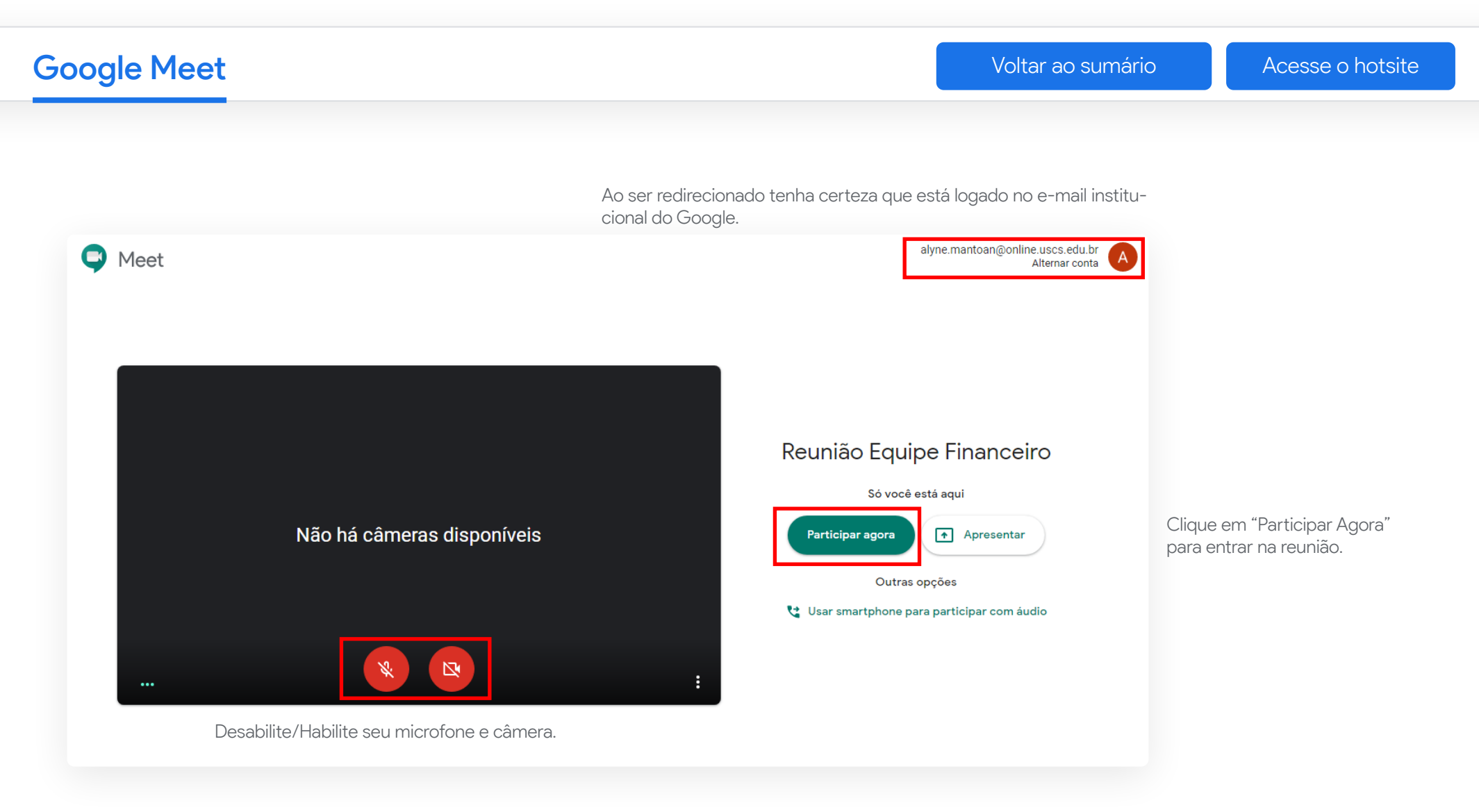